# *Proteus 2000 Software Version 1.10*

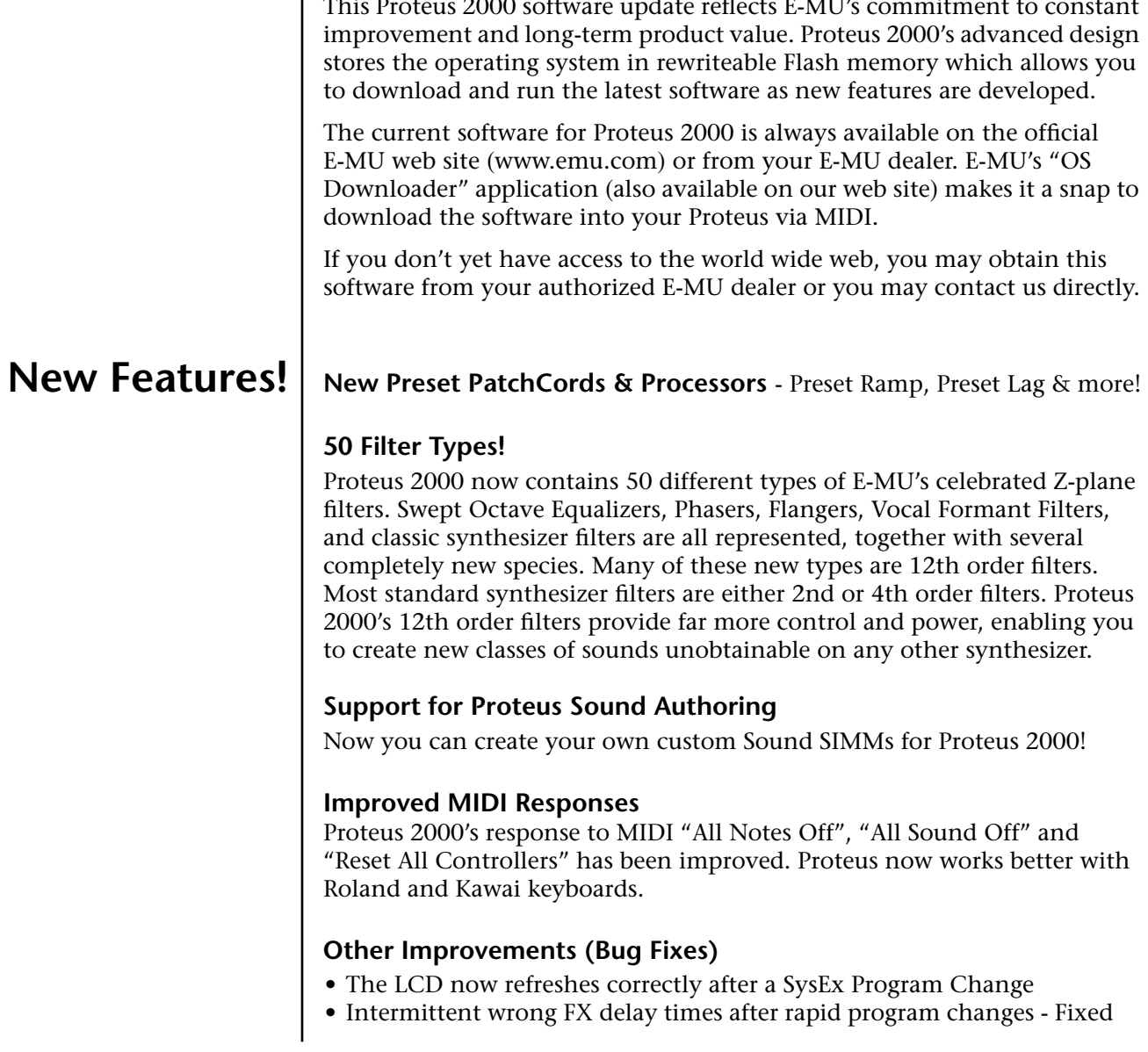

## **Preset Modulation Processors**

**Preset Modulation** *Processors start working as soon as the preset is selected. The Layer Modulation Processors take effect only when a key is pressed.*

There are also two "Preset Level" modulation processors located in the "Preset Patchcords" screen of the Edit menu. It is important to understand that although the preset processors *originate* at the *Preset Level PatchCords*, their output is used in the *Layer PatchCords.*

### **Preset Lag**

Like the Layer Lag processors, the Preset Lag slows down rapid changes in the input signal. The output "lags" behind the input at a pre-programmed rate. Unlike the layer level lag processors, the *preset lag* begins following it's input as soon as the preset is selected. In contrast, the layer level lag processors begin acting only after a keyboard key has been depressed. The Preset Lag also has a *Lag Amount* input which controls the lag time. Positive lag amounts increase the lag time. A MIDI controller *(front panel knob)* is commonly used to control lag amount.

The preset lag is often used to "spin-up" and "spin-down" an LFO which controls some other effect, perhaps left/right panning, pitch, or the filter. A MIDI footswitch could be used as the input to the lag which acts to slow down the instantaneous change of the switch. The slowly changing output value is then routed using a layer patchcord to crossfade between layers or change the speed of an LFO.

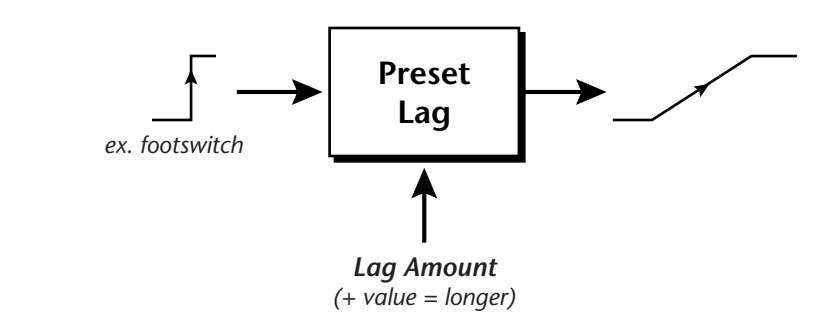

### **Preset Ramp**

This processor generates a positive or negative going slope whenever the **first** key is depressed on the MIDI channel.

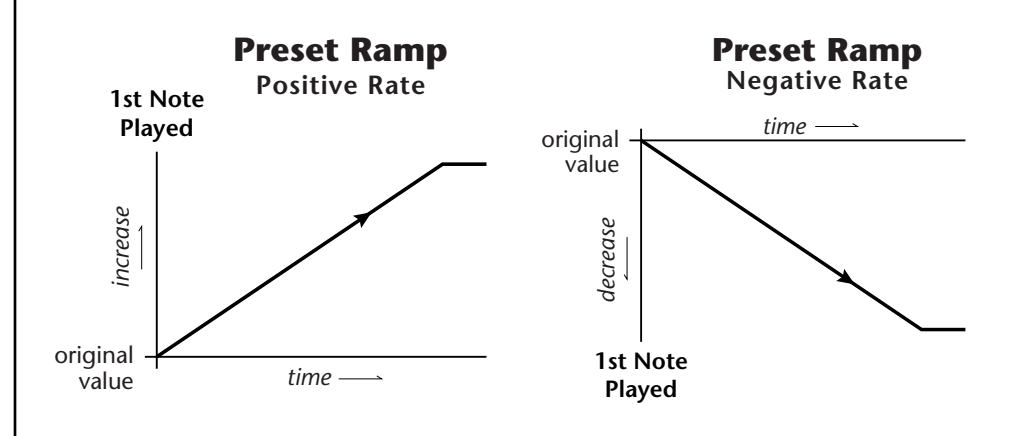

The preset ramp instantly resets when all notes have been released and the next *first key* on the MIDI channel is pressed. The Ramp Rate polarity *(+ or -)* determines if the ramp will be positive or negative going. The value of the ramp rate sets the increment. Large values produce fast ramps and small values produce slow ramps. Multiple inputs can be connected to the ramp rate (just like all the other destinations in Proteus 2000).

The patch below shows an application for the Preset Ramp which generates an adjustable decay envelope ONLY on the first note played to bring in the sound from another layer. Instead of routing the output to the Amp Volume you could just as easily route it to control Pitch, LFO Speed or any other destination you can think of. Study this patch if you want to learn a few new tricks using the patchcords.

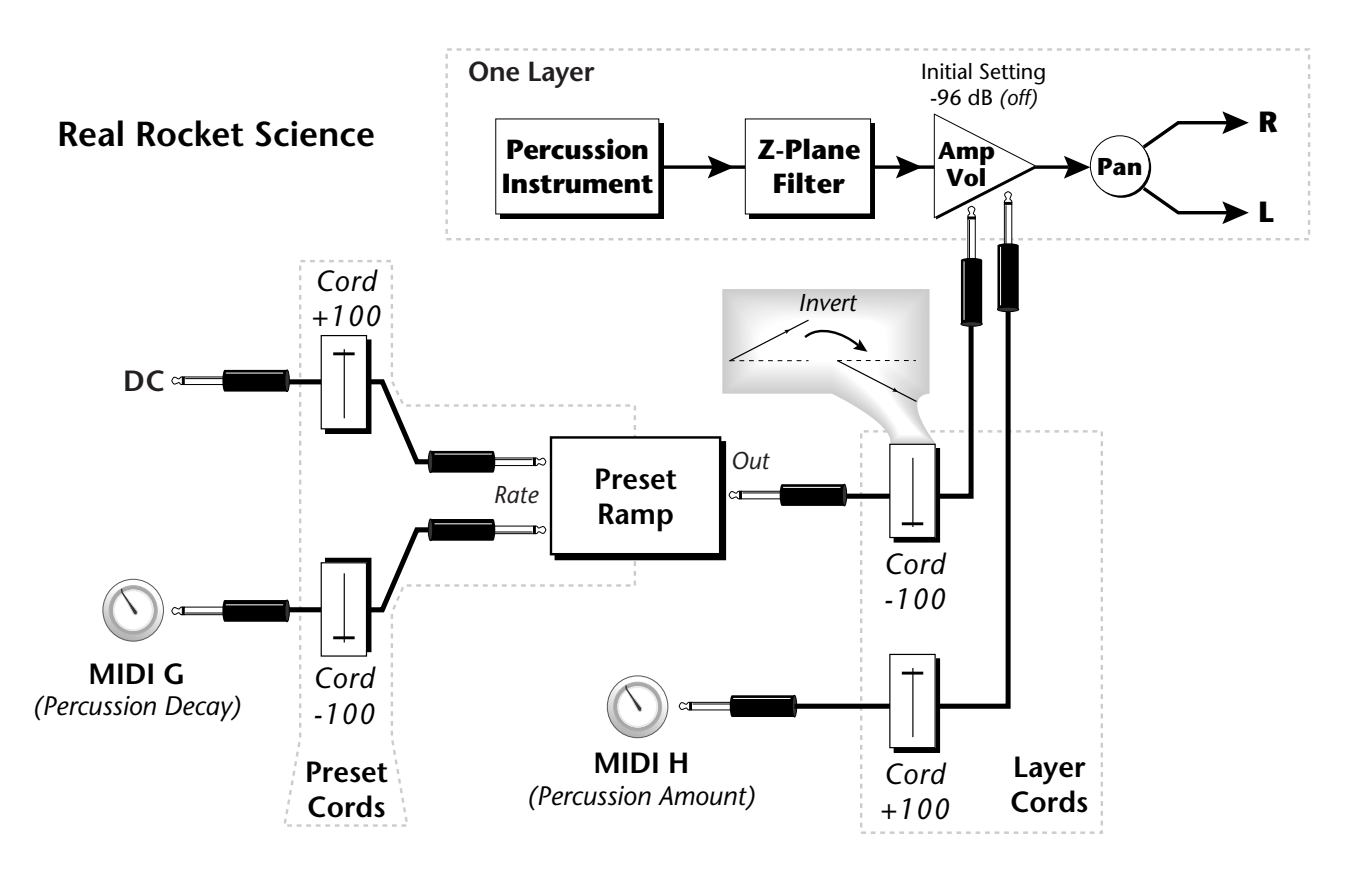

The combination of the *DC & MIDI G Cords has the effect of reversing the MIDI G knob. The decay time increases as the knob is turned up.*

- **1. DC** Sets initial ramp Fast-Positive (+100)
- **2. MIDI G** Inverted value slows ramp as the knob value is increased.
- **3. Ramp Out Cord** Inverts Ramp slope (downward).
- **4. Amp Vol** Initial setting is Off (-96dB). Ramp cannot overcome this negative bias.
- **5. MIDI H**  When this knob is turned up, the positive bias on the Amp is restored so that so that the Ramp can now affect Amp Volume.
- **6. Volume Envelope** Fast Attack, Full Sustain, No Release

**50 Filter Types** | Proteus 2000 contains 50 different types of E-MU's celebrated Z-plane filters. In addition to the standard Low pass, High pass and Band pass filters, Proteus 2000 contains Swept Octave Equalizers, Phasers, Flangers, Vocal Formant Filters, and digital models of classic synthesizer filters.

> In the filter chart below you will notice that the "Order" of the filters varies from 2nd to 12th order. Higher order filters have more sections and can produce more complex formants. Proteus 2000 can produce 128 filters of up to 6th order or 64 filters of 12th order complexity. Therefore, if you decided to use all 12th order filters, Proteus 2000 would be limited to 64 voices. Proteus 2000 dynamically allocates the available filter sections as needed for maximum channel count. *See the Programming Basics chapter in your manual for more information about the "order" of filters.*

### **Filter Types**

This screen allows you to choose the type of filter for the current layer.

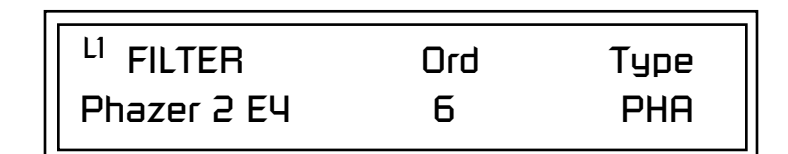

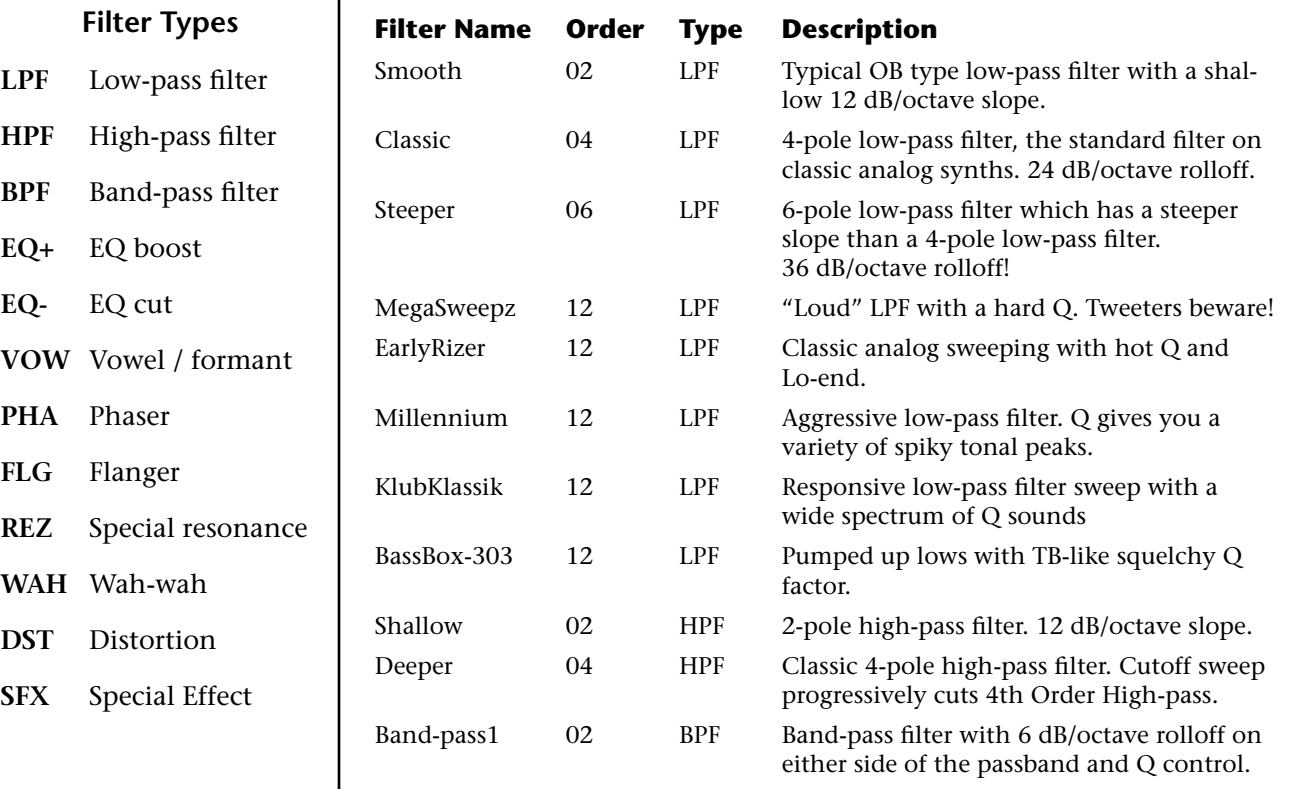

**LPF** Low-pass filter

**HPF** High-pass filter

**BPF** 

**EQ+** 

**EQ**-

**VOW** Vowel / formant

**PHA** 

**FLG** 

**WAH** 

**DST** 

**SFX** 

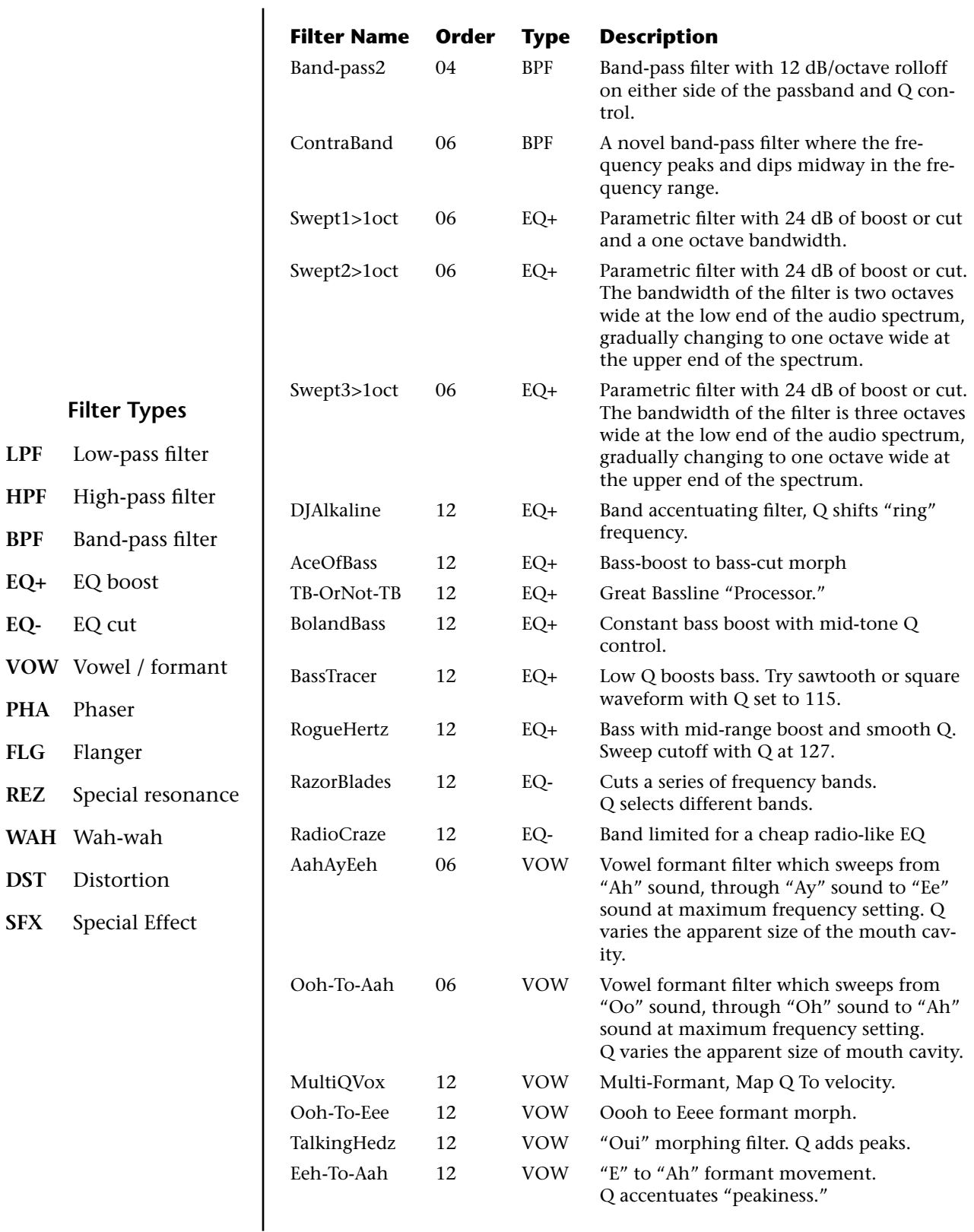

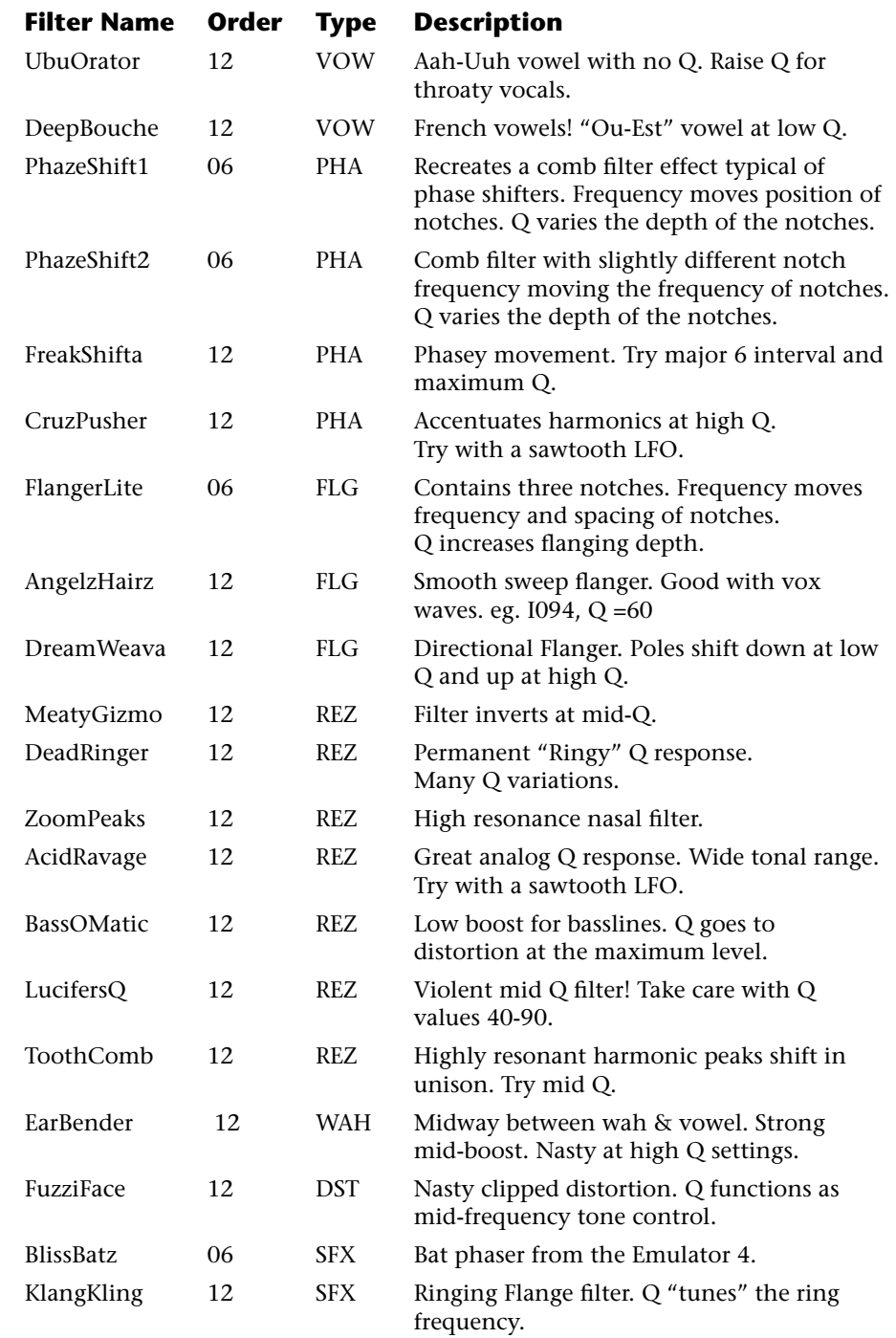

## **Preset Patchcords**

**The Preset Cords allow** *you to crossfade between effects.*

*1) Set FXA Send 1 to 100%. 2) Set FXB Send 1 to 0%. 3) Set FX Cord #1 to FXA Send 1 at -100. 4) Set FX Cord #2 to FXB Send 1 at +100.*

*Increasing the controller amount will crossfade from FXA to FXB.*

Preset PatchCords give you real-time control of global parameters. The effect processors are a powerful synthesis tool and this feature lets you control and use them in exciting new ways. For example, you can dynamically adjust the effects mix during a sequence or live performance.

There are 12 Preset PatchCords per preset with a source, a destination and an amount control. The amount can be set from -100 to +100. The Preset PatchCord controls are *added* to the FX Send Amounts set in the Master or Edit menus. In other words, multiple sources connected to destinations are *summed*.

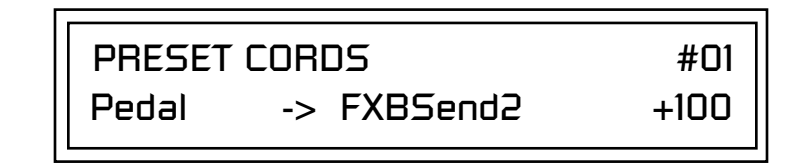

Off Off PitchWhl (Pitch Wheel) Effect A Send 1 **Channel Pressure** Effect A Send 2 ModWhl (Mod Wheel - Controller 1) Effect A Send 3 Pedal (Controller 4) Effect A Send 4 MIDI Volume (Controller 7) Effect B Send 1 MIDI Pan (Controller 10) Effect B Send 2 MIDI A-L Effect B Send 3 **Footswitch 1** Effect B Send 4 Flip-Flop Footswitch 1 Preset Lag In **Footswitch 2 Preset Lag Amount Flip-Flop Footswitch 2 Preset Lag Rate Footswitch 3 Preset Ramp Rate Flip-Flop Footswitch 3 DC**

### **Modulation Sources: Modulation Destinations**

*Sources and destinations shown in Bold are new in version 1.10.*

The following table shows all the Layer level modulation sources and destinations in the Proteus 2000. The new sources are highlighted in **Bold**.

### **Modulation Sources: Modulation Destinations**

Off Off Key (+, +) KeySust (Key Sustain) Velocity  $(+, \pm, <)$  FinePtch (Fine Pitch) RlsVel (Release Velocity) Pitch Gate Glide Pressure ChrsAmt (Chorus Amount) PitchWhl (Pitch Wheel) 'SStart (Sample Start) -note-on) ModWhl (Modulation Wheel) SLoop (Sample Loop) Pedal SRetrig (Sample Retrigger) MIDI A-L FiltFreq (Filter Frequency) **PRampOut (Preset Ramp Out)** AmpVol (Amplifier Volume) FootSw1 - 3 (Foot Switch 1-3) AmpPan (Amplifier Pan) FootFF (Flip-Flop Foot Switch 1 -3) RTXfade (Real-time Crossfade) AuxEnv +, +, < (Auxiliary Envelope) FEnvAtk (Filter Envelope Attack) LFO 1 & 2  $(+, +)$  FENDCY (Filter Envelope Decay) White (White Noise) FEnvRls (Filter Envelope Release) Pink (Pink Noise) FEnvTrig (Filter Envelope Trigger) Clk Divisors (Octal, Quad, Double Whole, Whole, Half, Qtr, 8th,16th) DC (DC Offset) LFO 1 & 2 Trigger Summing Amp Lag Processor In 0 & 1 Sum Sum (Summing Amp) Switch Switch Absolute Value Absolute Value Absolute Value Diode Diode Flip-Flop Quantize Quantizer Flip-Flop 4x Gain Gain 4x

**PLagOut (Preset Lag Out)** 'FiltRes (Filter Resonance -note-on) MIDI Volume (Controller 7) VEnvRts (Volume Envelope Rates -all) MIDI Pan (Controller 10) VEnvAtk (Volume Envelope Attack) KeyGlide VEnvDcy (Volume Envelope Decay) VolEnv +, +, < (Volume Envelope) VEnvRls (Volume Envelope Release) FilEnv +, +, < (Filter Envelope) FENVRts (Filter Envelope Rates -all) XfdRand (Crossfade Random) AEnvRts (Auxiliary Envelope Rates -all) KeyRand 1 & 2 (Key Random) AEnvAtk (Auxiliary Envelope Attack) Lag 0 sum (summing amp out) AEnvDcy (Auxiliary Envelope Decay) Lag 1 sum (summing amp out) AEnvRls (Auxiliary Envelope Release) Lag 0 & 1 (Lag Processor) AEnvTrig (Auxiliary Envelope Trigger) LFO 1 & 2 Rate

Cord 1-24 Amount

## **Sound Authoring**

*Copy User Bank to Flash*

This is a special purpose function to be used with the Sound Authoring feature. Flash SIMMs created on an EOS Ultra sampler can be used with Proteus 2000 as custom banks. Presets are then created in one of the Proteus 2000 User banks. When the bank of presets is finished, it can be copied, using this function, to the FLASH ROM bank. Flash SIMMs contain two separate memory locations. One of these memories contains the sound

E-MU Sound Authoring allows you to create your own custom Flash sound bank on an EOS Ultra sampler, then use this custom bank in your Proteus 2000. The following utilities allow you to Copy and Rename the Flash Preset and Sound data. The complete Sound Authoring guide is available on

**WARNING: dangerous voltages are exposed inside Proteus 2000!** Make sure power is completely disconnected from Proteus 2000 before removing the top panel. Replace the top panel before restoring power to the unit. There are four sound SIMM sockets in Proteus 2000, marked 0, 1, 2 and 3, located behind the controller knobs on the circuit board. **The destination Flash SIMM must be placed in SIMM socket 1.** 

samples and the other memory can hold four banks of 128 presets.

COPY USER BANK TO FLASH From: User0 To: Flash2

### þ **To Copy a User Bank to Flash**

the official E-MU web site (www.emu.com).

- **1.** Make sure a Flash SIMM is inserted into an empty Proteus 2000 SIMM
- **2.** Press the Save/Copy menu button.
- **3.** Rotate the Data Entry Control to select the "Copy User Bank" function shown above.
- **4.** Move the cursor to the "From" field and select the User bank that you want to copy to the Flash SIMM.
- **5.** Move the cursor to the "To" field and select the Flash bank that you want to contain the User bank.
- **6.** Press Enter. The Enter LED will flash and the screen below appears.

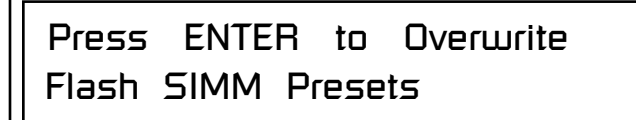

**7.** Press Enter again to confirm. The following screen appears:

socket. \_ *If there is no Flash SIMM* 

*in the unit, the error message, "Requires Flash SIMM" will be displayed.*

Done. Please Reboot Now.

COPYING USER BANK TO FLASH

**8.** The Flash presets cannot be used until Proteus 2000 is rebooted (power off then on). Reboot the Proteus 2000 and verify that the new Flash bank has been properly copied.

*Rename Flash SIMM* This utility allows you to rename the Flash SIMM and change its ID number. Flash SIMMs can have any five letter name you choose. Each Flash SIMM in a Proteus 2000 unit must have a unique ID number (106-119).

> The field in the upper right corner selects between multiple Flash SIMMs. If only one Flash SIMM is installed, the field cannot be modified.

 *The Sound ID is the MSB of the MIDI Bank Select command used to select the Sound Bank.* 

*in the unit, the error message, "Requires Flash SIMM" will be displayed.*

RENAME FLASH SIMM Flash New Name: Drums ID: 110

- 1. Make sure a Flash SIMM is inserted in a Proteus 2000 SIMM socket.<br> *I*f *If there is no Flash SIMM* **2.** Press the Save/Conv menu button.
	- **2.** Press the Save/Copy menu button.
	- **3.** Rotate the Data Entry Control to select the "Rename Flash SIMM" function shown above.
	- **4.** Move the cursor to the "New Name" field and rename the SIMM using the Data Entry Control to select the letter and the cursor keys to select the position.
	- **5.** Set the Sound ID number for the SIMM. It doesn't matter which number you choose as long as the same number isn't used in another SIMM.
	- **6.** Press Enter. The following screen appears and the Enter LED will be flashing.

Press ENTER to Update Flash SIMM data

**7.** Press Enter again to confirm or any other button to abort. The following screen appears:

CHANGING SIMM NAME & ID (takes about 2 minutes)

**8.** The Flash presets cannot be used until Proteus 2000 is rebooted (power off then on). Reboot the Proteus 2000 and verify that the new Flash bank has been properly renamed.

**Duplicate Flash** This utility allows you to duplicate Flash SIMMs using Proteus 2000. Both Sound and Preset data is copied when a Flash SIMM is duplicated. A factory sound SIMM cannot be copied using this utility.

> **WARNING: dangerous voltages are exposed inside Proteus 2000!** Make sure power is completely disconnected from Proteus 2000 before removing the top panel. **Replace the top panel before restoring power to the unit.**

> The sound SIMM sockets in Proteus 2000 are marked 0-3. These are located behind the controller knobs on the circuit board. The Flash SIMM you want to copy **MUST** be placed into SIMM Socket 0. The destination Flash SIMM **MUST** be placed in SIMM socket 1.

> > DUPLICATE SLOT 0 FLASH **Start**

- **1.** Make sure the two Flash SIMM are located in the required Proteus 2000
- SIMM sockets. \_ *If there are no Flash*  **2.** Press the Save/Copy menu button.
	- **3.** Rotate the Data Entry Control to select the "Duplicate Flash SIMM" screen shown above.
	- **4.** Move the cursor to the bottom line and press Enter. The following screen appears and the Enter LED will be flashing.

Press ENTER to overwrite the Flash SIMM in Slot 1

**5.** Press Enter again to confirm or any other button to abort. The following screen appears and the SIMM is copied.

*SIMMs in the unit, or if the SIMMs are in the wrong slots, an error message will be displayed.*

DUPLICATING SLOT 0 -> SLOT 1 (Takes about 5 minutes)

**6.** When Proteus 2000 has finished duplicating the SIMM, turn power off, remove the copied SIMM, then reboot. That's it!

## **MIDI Fixes MIDI All Notes Off / All Sound Off / Reset All Controllers**

The response to these MIDI Mode Messages has changed in OS 1.10 to be compliant with the MIDI 1.0 Spec. In previous versions of software these messages had a number of bugs. Note that these changes could affect compatibility with sequences authored with earlier versions of Proteus software.

In previous versions the software did not honor the MIDI channel of these messages. Instead, it incorrectly affected all channels. It now correctly only affects the notes started on the MIDI channel of the message. If you want All Notes Off on all MIDI channels you must send individual messages for each channel.

In addition, All Notes Off now correctly honors the state of the sustain pedal. It will no longer shut off notes if the sustain pedal is down on its channel at the time of receipt of the mode message. This behavior is especially important to owners of certain keyboards that send All Notes Off whenever all keys are released (i.e. Kawai, Roland).

Also, receipt of All Notes Off now correctly puts the targeted notes into the release phase instead of shutting down the voice immediately.

All Notes Off is basically equivalent to sending Note Off messages on all notes of a particular MIDI channel. This means that if the sustain pedal is held, the notes are not shut down, but remain in the sustain state until the pedal is released. If the sustain pedal is not down, the notes go to the release phase, allowing the volume envelope to control the shutdown of the notes. All Notes Off should not be used as a Panic message to shut down hung notes since notes will not be turned off if the current state of the sustain pedal is down. In addition, the sound will not necessarily stop immediately, since it goes to the release phase, which means the behavior is preset dependent. If you want the sounds to always shut down immediately, you should be using the All Sound Off message instead.

All Sound Off also incorrectly ignored the channel of the message in pre-1.10 software. It now correctly honors the channel. All Sound Off is different from All Notes Off in that it does not look at the state of the sustain pedal, and shuts off the sound of the notes immediately, ignoring the volume envelope. This is the message to use if you want to send a Panic

message because notes are hung. Note though that this is still a channel based message, so if you really want ALL sound off for the whole box, you need to send this message on each of the active MIDI channels.

Note that if sequences were written assuming the behavior of the pre-1.10 Proteus 2000 software they will need to be re-worked by the user. There has been no attempt to maintain compatibility, since this is considered a bug in the old implementation.

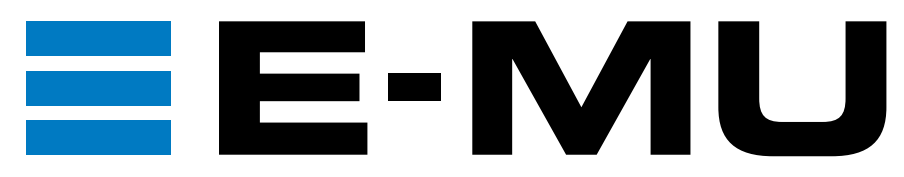

**E-MU / ENSONIQ E-MU / ENSONIQ** Scotts Valley, CA USA Eskmills Industrial Park 95067-0015 Musselburgh, East Lothian Telephone: 831-438-1921 Scotland, EH21 7PQ Fax: 831-438-8612 Tel: +44 (0) 131-653-6556

**E-MU World Headquarters Europe, Africa, Middle East** P.O. Box 660015 Suite 6, Adam Ferguson House Internet: www.emu.com Fax: +44 (0) 131-665-0473